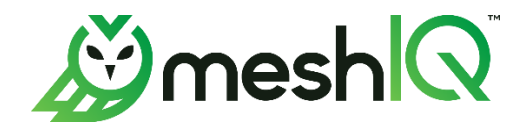

# **XRay**  Machine Learning Guide

Version 1.6

Document Number: ML003

**Document Title:** XRay Machine Learning Guide **Document Release Date:** December 2023 **Document Number:** ML003

#### **Published by:**

Research & Development meshIQ 88 Sunnyside Blvd, Suite 101 Plainview, NY 11803

Copyright **©** 2023 meshIQ. All rights reserved. No part of the contents of this document may be produced or transmitted in any form, or by any means without the written permission of meshIQ.

**Confidentiality Statement:** The information within this media is proprietary in nature and is the sole property of meshIQ. All products and information developed by meshIQ are intended for limited distribution to authorized meshIQ employees, licensed clients, and authorized users. This information (including software, electronic and printed media) is not to be copied or distributed in any form without the expressed written permission from meshIQ.

**Acknowledgements:** The following terms are trademarks of meshIQ in the United States or other countries or both: AutoPilot, AutoPilot M6, M6 Web Server, M6 Web Console, M6 for WMQ, MQControl, Navigator, XRay.

The following terms are trademarks of the IBM Corporation in the United States or other countries or both: IBM, MQ, WebSphere MQ, WIN-OS/2, AS/400, OS/2, DB2, Informix, AIX, and z/OS.

Java, J2EE, and the Java Logos are trademarks of Sun Microsystems Inc. in the United States or other countries, or both.

InstallAnywhere is a trademark or registered trademark of Flexera Software, Inc.

This product includes software developed by the Apache Software Foundation (*<http://www.apache.org/>*), including Derby Database Server. The Jakarta Project" and "Tomcat" and the associated logos are registered trademarks of the Apache Software Foundation.

Intel, Pentium and Intel486 are trademarks or registered trademarks of Intel Corporation in the United States, or other countries, or both.

Microsoft, Windows, Windows NT, Windows XP, the Windows logos, Microsoft SQL Server, and Microsoft Visual SourceSafe are registered trademarks of the Microsoft Corporation.

UNIX is a registered trademark in the United States and other countries licensed exclusively through X/Open Company Limited.

Mac, Mac OS, and Macintosh are trademarks of Apple Computer, Inc., registered in the U.S. and other countries.

"Linux" and the Linux Logos are registered trademarks of Linus Torvalds, the original author of the Linux kernel. All other titles, applications, products, and so forth are copyrighted and/or trademarked by their respective authors.

Oracle, Java, and MySQL are registered trademarks of Oracle and/or its affiliates.

Other company, product, and service names may be trademarks or service marks of others.

## **Contents**

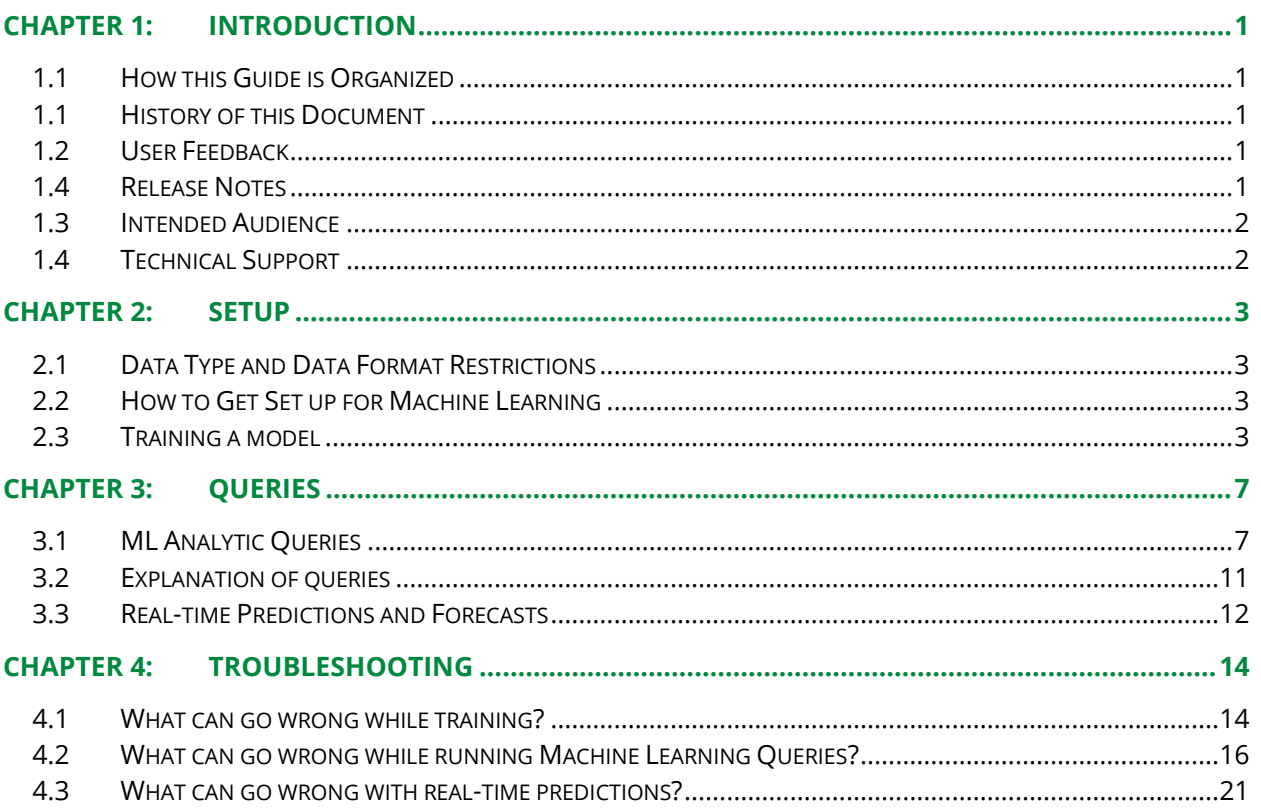

# <span id="page-4-0"></span>**Chapter 1: Introduction**

Machine learning is defined as "the use and development of computer systems that are able to learn and adapt without following explicit instructions, by using algorithms and statistical models to analyze and draw inferences from patterns in data." Machine Learning provides insights into data that would not normally be seen by simply viewing the data. There are two types of Machine Learning that can be run:

Supervised Learning – Requires a Machine Learning "model." A Machine Learning model is a set of statistical equations that can detect patterns in data. The model gets created by being trained (or learning) via a set of historical data. There is a section in this document that discusses how to have XRay train a model.

Unsupervised Learning – No model is required.

That was a quick introduction to Machine Learning. There is a myriad of information on the internet that will explain Machine Learning in great detail if you wish to learn more about it. The purpose of the remainder of this document is to provide the technical information necessary to get meshIQ's Machine Learning Solution up and running and to begin using it.

#### <span id="page-4-1"></span>**1.1 How this Guide is Organized**

*[Chapter 1:](#page-4-0)* Introduction

*[Chapter 2:](#page-6-0)* Setting up your system for Machine Learning and model training.

*[Chapter 3:](#page-10-0)* Learn about the various Machine Learning queries.

*[Chapter 4:](#page-17-0)* Troubleshooting common errors encountered during model training and while running Machine Learning.

#### <span id="page-4-2"></span>**1.1 History of this Document**

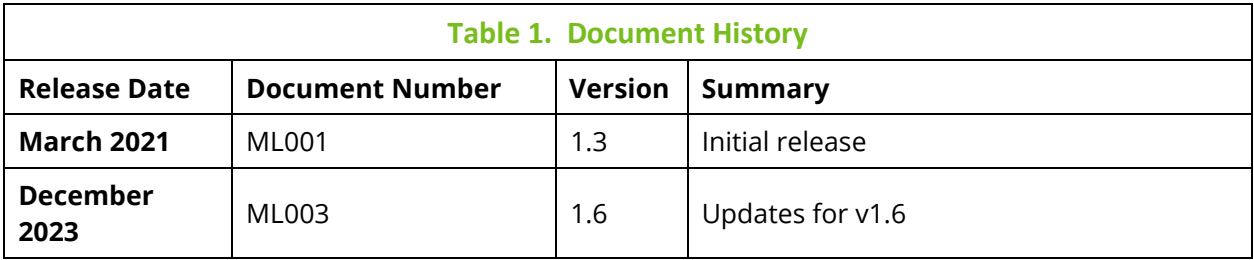

#### <span id="page-4-3"></span>**1.2 User Feedback**

meshIQ encourages all users and administrators to submit comments, suggestions, corrections, and recommendations for improvement for all documentation. Please send your comments via e-mail to: *[support@meshiq.com](mailto:support@meshiq.com)*. You will receive a response, along with status of any proposed change, update, or correction.

### <span id="page-4-4"></span>**1.4 Release Notes**

For product release notes, see the *[XRay release notes page](https://customers.meshiq.com/hc/en-us/articles/15667882993299-XRay-Release-Notes)* in the Resource Center.

#### <span id="page-5-0"></span>**1.3 Intended Audience**

This guide is intended for systems administrators and operating engineers responsible for the installation and administration of the XRay environment.

### <span id="page-5-1"></span>**1.4 Technical Support**

Use one of the following methods for technical support:

- **Call:** 800-963-9822 ext. 1 If you are calling from outside the United States: 001-516-801-2100
- **Email:** *[mysupport@meshiq.com](mailto:mysupport@meshiq.com)*
- **Resource center:** *[https://customers.meshiq.com](https://customers.meshiq.com/)*
- **Automated support system:** *[http://mysupport.meshiq.com](http://mysupport.meshiq.com/)* (user ID and password required)

### <span id="page-6-1"></span><span id="page-6-0"></span>**2.1 Data Type and Data Format Restrictions**

Please be advised that several Machine Learning functions will only run on "Datasets." Probably the most difficult part of preparing to run Machine Learning will be preparing the data in the proper format. If data is maintained in activities, events, or snapshots, then a mechanism must be in place to move this data into datasets. Also, even if data is originally stored in a dataset, there is a high likelihood that the data will need to be manipulated in order to work properly with Machine Learning. Getting the data into a proper format for Machine Learning can be accomplished by the following mechanisms:

- 1. Change how data is streamed so that it is originally streamed into the datasets table in the proper format.
- 2. Use Views, Macros, or Stored procedures in order to get the data into the proper format and to copy it over to the dataset table.
- 3. Engage meshIQ's technical team or another technical team to create code that massages the data into the proper format and stores it in the datasets table.

#### <span id="page-6-2"></span>**2.2 How to Get Set up for Machine Learning**

- 1. Ensure you have at least one month's worth of data.
- 2. Create an entry in the mlmodel table (see details in the next section of this document). This will initiate training.
- 3. Monitor the training:
	- The jobstatus field in the mlmodel table should change to "SCHEDULED" and then to "COMPLETED" if it is successful. If there is a failure, it will change to "FAILED".
	- The jobs table will show model progress.
- 4. After the models have finished building, you can automatically create a Machine Learning Dashboard by doing the following:
	- Issue the query 'get active models'.
	- Right-click on the results
	- Choose 'Automate Dashboard'.

### <span id="page-6-3"></span>**2.3 Training a model**

If you wish to have Supervised Learning (described above), an entry must exist in the jKool "mlmodel" table. The XRay UI has a screen devoted to populating this table. It is available

from the main menu. Select > Admin Settings > ML Models. See the *[ML Model](https://customers.meshiq.com/hc/en-us/articles/16234771424275-ML-Model-Definitions-Machine-Learning-)  [Definitions \(Machine Leaning\)](https://customers.meshiq.com/hc/en-us/articles/16234771424275-ML-Model-Definitions-Machine-Learning-)* article in the Resource Center for more information. These screens will allow you to specify the following fields that are marked with "Computed" set to "No". Fields with "Computed" set to "Yes" will be automatically populated by the system.

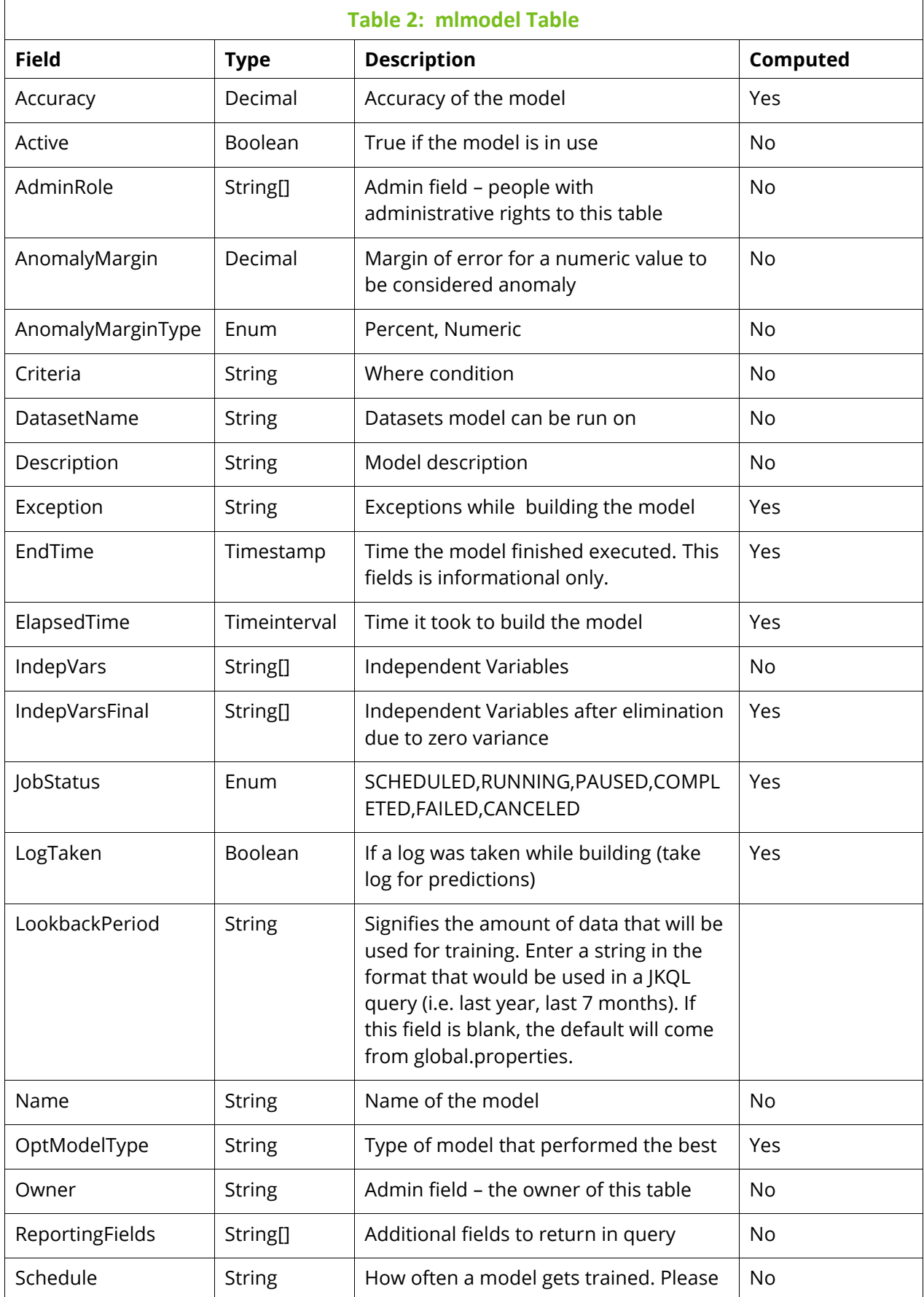

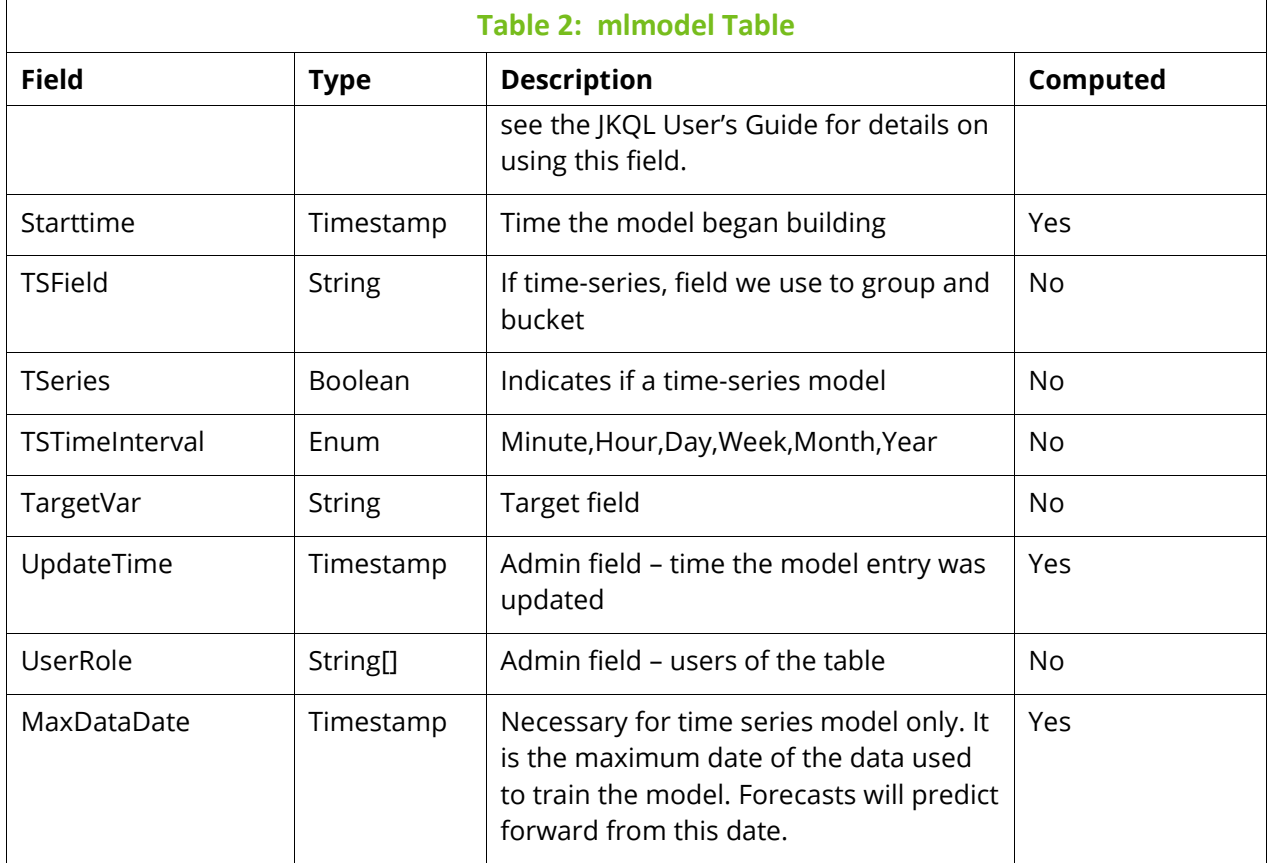

The models will automatically rebuild themselves at the "Schedule" interval specified in the MLModel table. Please note that rebuilding is necessary because things change over time and the model needs to "re-learn." The log table and job table can be monitored for any errors that might have occurred during training and to see training progress. Also, if a train failed, the "jobstatus" field in the mlmodel table will be set to "FAILED."

In addition to models re-training themselves automatically, a train can be kicked off manually via a Train Statement (syntax below). This train statement will have no effect on the automatic training. For instance, if a model is scheduled to be rebuilt the first of every month and it was automatically built February  $1<sup>st</sup>$ , then manually built February  $10<sup>th</sup>$ , the next automatic build will be March 1 $^{\rm st}$ , not March 10 $^{\rm th}$ .

#### **TRAIN MODEL'<model name>'**

To determine the time models are scheduled to be automatically built, enter the following statement:

#### **GET ACTIVE MODELS**

With the exception of the following fields, all other fields returned in the '*get active models'*  query come from the mlmodel table: JobStatus, NextExecutedTime, Statistics. The difference between the JobStatus field in the '*get active model'* query and the jobstatus field in the '*get mlmodels'* query is described below.

If no schedule exists in the mlmodel table, then the model can only be trained manually, and you will see 'COMPLETED' jobstatus values in the '*get active model*' query. However, if the schedule field is populated in the mlmodel table, 'COMPLETED' will never be in the jobstatus field value for those rows in the '*get active model'* query. This is because even if a model just finished training, it is still scheduled for the 'next time' it will train.

#### <span id="page-10-1"></span><span id="page-10-0"></span>**3.1 ML Analytic Queries**

Below is a list of all the Machine Learning queries that can be run, along with their syntax. The XRay UI will automatically build a dashboard containing viewlets of these queries after you perform the following actions:

- Issue the query 'get active models'.
- Right-click on the results.
- Choose 'Automate Dashboard'.

These queries are meant to work in conjunction with the new 1.5 query "piping." Please see the JKQL User's Guide for details on piping.

#### **optional required**

```
expected
(expct)
<get statement> | compute expected('<model name>') where …
   • get datasets fields PETAL_LENGTH, PETAL_WIDTH, SEPAL_LENGTH, SEPAL_WIDTH where 
      PETAL LENGTH > 2 | compute expected('SPECIES') where SPECIES='versicolor'
featureSelection (any criteria is irrelevant)
(fselection, fsel)
compute featureselection(<model name>)
   • compute featureSelection('SPECIES') 
forecast (criteria of only one row required)
(fcst)
compute forecast(<model name>, <id>)
compute forecast(<model name>, <number of forecasts>)
   • compute forecast('MaxResponseTime', "e62646e5-9765-11e9-91d4-7629afde2223")
   • compute forecast('MaxResponseTime', 30)
whatif (any criteria is irrelevant)
(wi)
compute whatif(<model name>, <list of ivs with values>)
   • compute 
      whatif('SPECIES','PETAL_LENGTH=1.4','PETAL_WIDTH=0.2','SEPAL_LENGTH=4.9','SEPA
      L_WIDTH=3')
correlate – no models involved
(corr)
<get statement> | compute corr( <min corr>) where <criteria>
   • get datasets fields PETAL_LENGTH,PETAL_WIDTH,SEPAL_LENGTH,SEPAL_WIDTH |
```
compute corr(.5)

Please note that any non-numeric fields that were specified in the get statement will be ignored.

 $\leq$ min corr> is between 0 and 1. It denotes the minimum value that a row or column must have in order to be show. This excludes the 1 on the diagonal. For instance, in the below table the second row and the first column would be eliminated if the minimum value was .5.

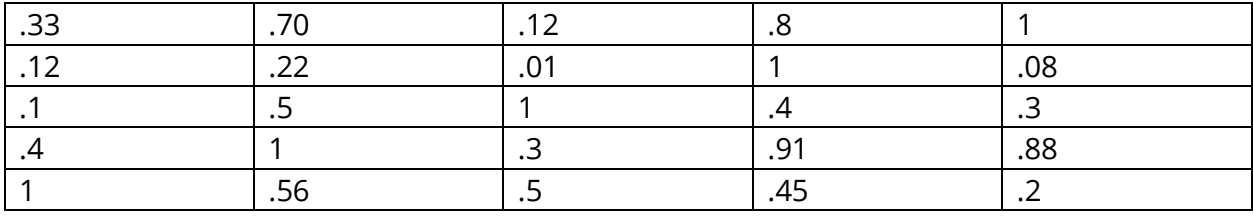

```
featureSuggestion –no models involved
(fsuggestion,fsug)
<get statement> | compute featuresuggestion(<target>) where <criteria>
```
• get dataset fields Position,map('Organization'),Department | compute featuresuggestion(ExpenseTotal)

```
clusters – no models involved
(cl)
<get statement> | compute clusters(<numberOfClusterColumns, <number of clusters or 
auto (in quotes)>,<recluster boolean>) where* <criteria>
```

```
• get dataset fields SEPAL_WIDTH, SEPAL_LENGTH, PETAL_WIDTH, PETAL_LENGTH | 
   compute clusters('4','3',true)
<number of clusters or auto (in quotes)> - default is 'auto'
<recluster boolean> - default is false
```

```
clusterDetails
(cld)
compute clustersdetails(<topic id>) 
   • compute clusterdetails('09721689-e598-45a6-addc-02a46cd2ebea-1')
clusters3d – no models involved, used to build a 3D plotly chart
(cl3d)
<get statement> | compute clusters3d( <number of clusters or auto (in 
quotes)>,<recluster boolean>) where* <criteria> 
   • get dataset fields SEPAL_LENGTH, PETAL_WIDTH, PETAL_LENGTH, SEPAL_WIDTH | 
      compute clusters3d('auto',true)
   <number of clusters or auto (in quotes)> - default is 'auto'
```
**<recluster boolean>** - default is false

*Number of cluster columns will always be "3" in this function. That is why a the user does not specify.* I*n this example, clusters will be built using PETAL\_LENGTH, PETAL\_WIDTH,* 

*SEPAL\_LENGT, SEPAL\_WIDTH is an additional reporting field that will display if a point in a plotly cluster is clicked up.*

**\* If the cluster rebuild flag is set to false, it's imperative that the filter criteria in the get statement matches what was used to originally build the clusters and that the data the cluster was originally build upon has not changed. Otherwise, results will be inaccurate.**

**holtwintersprediction – no models involved, indicate a time unit of '1' always (holtwinters, hw)**

**<aggregated get statement> | compute holtwintersprediction(<periods in forecast>) where <criteria>** 

• get dataset fields avg(cacheUsage) group by map('starttime') bucketed by 1 hour | compute holtwintersprediction(5)

**extrapolate – no models involved, indicate a time unit of '1' always (extrap) <aggregated get statement> | compute extrapolate(<number of forecasts>) where** 

**<criteria>** 

• get dataset fields avg(cacheUsage) group by map('starttime') bucketed by 1 hour | compute extrapolate(10)

#### **anomaly – no models involved**

```
<get statement fields are <anomaly field> and optional <time field> | compute
anomaly(<anomaly algorithm*>) where <criteria>
```
**\*Anomaly algorithms include: IsolationForest, LocalOutlierFactor, EllipticEnvelope EllipticEnvelope or null if you wish for it to take the default (LocalOutlierFactor)**

• get event fields DELIVERYFEE, starttime where DELIVERYFEE is not null | compute anomaly('LocalOutlierFactor')

```
expectedanomaliesinrange 
(EAIR)
compute expanomaliesinrange 
 (<anomaly starttime>,<anomaly endtime>, <dataset name>) where <criteria>
compute anomalydetectioninrange 
 (<prior period>, <dataset name>) where <criteria>
```
- compute expanomaliesinrange('2015-01-01 00:00:00','2022-09-01 00:00:00','Iris')
- compute EAIR('PRIOR\_DAY','Iris')

Dates should be in the format: YYYY-MM-DD hh:mm:ss <prior period> can be: PRIOR\_DAY, PRIOR\_HOUR, PRIOR\_MINUTE, PRIOR\_WEEK

**allforecastanomaliesinrange (FCAIR) compute fcanomaliesinrange** 

```
(<anomaly starttime>,<anomaly endtime>, <dataset name>) where <criteria>
compute FCAIR
```

```
(<prior period>, <dataset name>) where <criteria>
```
- compute allforecastanomaliesinrange('2015-01-01 00:00:00','2020-09-01 00:00:00','USDTUSD0xdac17f958d2ee523a2206206994597c13d831ec7Daily')
- compute FCAIR('PRIOR\_DAY',' USDTUSD0xdac17f958d2ee523a2206206994597c13d831ec7Daily')

```
<prior period> can be PRIOR_DAY, PRIOR_HOUR, PRIOR_MINUTE, PRIOR_WEEK
```

```
rogueedges – no models involved, must run on activities only
<get statement> compute | rogueEdges('') where <criteria>
```
• get activity where activityid = '7305a931-6cc4-11e7-a542-600292390f02' | compute rogueEdges('')

Please note: It is easiest to see rogue edge functions results visually with the UI. The rogue edge will be colored red.

### <span id="page-14-0"></span>**3.2 Explanation of queries**

For the first three queries, one needs to understand that models are built with data called *independent variables* (IVs) that are used to predict what another piece of data, called the *target*, should be. So for instance, if you want to predict how much weight someone will lose, weight would be the target and things like calorie intake and exercise would be the independent variables.

**Expected**: Supervised Learning. It uses a model. Given rows of data, it will take the independent variables; it will tell you what it expects each target value to be.

**Feature Selection**: Supervised Learning. It uses a model. Given a model, it will tell you the most significant independent variables that are determining the target. It will weigh the independent variables.

**What-if**: Supervised Learning. It uses a model. Given one set of independent variables, will tell you what the target is expected to be. So for instance: if someone exercises an hour a day and eats 1000 calories a day, how much weight will they lose? With this query, you provide hypothetical independent variables.

**Forecast**: Supervised Learning. It uses a model. Uses a 'time-series model' to forecast several periods into the future. This forecast will take seasonality into consideration when forecasting into the future. What we mean by seasonality is this … trends can be determined during certain periods of time. For instance, if we are forecasting sales, sales will always spike during Xmas seasons. Or certain business may experience higher than normal hits to their website on Saturday and Sunday. Forecasting models will learn the seasonality and take it into consideration when making forecasts.

**Holt Winters**: Unsupervised Learning. No model is used. This is a type of forecast that will not give results as well as the forecast function that uses a model. It will forecast into the future and also take seasonality into consideration. Although it may be advantageous to do a forecast without having to build a model, please note that Holt Winters forecasts will not be as accurate as forecasts that use a model.

**Extrapolate**: Unsupervised Learning. No model is used. Extrapolate is a "straight-line" forecast. Here is an easy-to-understand example … a company is running low on disk storage. They want to know that if the problem continues … at what point of time in the future will they be completely out of disk storage? So the extrapolate function will determine a straight line that takes the most current trend and extends it into the future. It will not consider the trends in the past.

**Correlate** : Unsupervised Learning. No model is used. Given many rows of data, will tell you the connected-ness (correlation) of all of the different fields of data. Strongly positive numbers are highly correlated in the same direction. Strongly negative numbers are highly correlated in opposing directions.

**Feature Suggestion**: Unsupervised Learning. No model is used. Given a target, will tell you the best fields to use as independent variables. In other words, which fields mostly affect the target.

**Clusters**: Unsupervised Learning. No model is used. Clusters data into bunches. Data within a bunch are strongly related to each other.

**AnomalyDetection**: Unsupervised Learning. No model is used. Given a numeric field, this function will flag rows in which that field is out of the typical range of values for that field. So for instance, if typical values of a field are between 1 and 10, and we get a value of 15,000, the 15,000 would be considered an anomaly. This query will accept an optional time field. The only purpose of this time field is to return it in the result set. This is useful when running on timeseries data if one wishes to see when the anomaly occurred. Choices for the anomaly algorithm are listed below:

- EllipticEnvelope
- LocalOutlierFactor (default)
- IsolationForest**.**
- null if you wish it to take the default

**FCAnomaliesInRange**: This query will find all anomalies within a specified time period. It differs from the above query in that it will use "timeseries models" for anomaly detection. For all models that pertain to the dataset the query is running on (the get statement should have the dataset in the where clause), it will run a forecast. Any forecast that is flagged as anomalous (determined because the actual value is outside of the upper and lower confidence limits determined by the model) will be returned. Because this query uses various models that run on various targets, it will return several types of anomalies that occurred within the specified timeframe.

**ExpAnomaliesInRange**: This query will also find all anomalies within a specified time period. It differs from the above query in that it will use regular models, not timeseries models for anomaly detection. What it will do is as follows: For all models that pertain to the dataset the query is running on (the get statement should have the dataset in the where clause), it will run an expected query. Any expected value that differs from the actual value will be returned. Because this query uses various models that run on various targets, it will return several types of anomalies that occurred within the specified timeframe.

**RogueEdges**: Using the results returned by the get statement of this query, this query will 1) find the relative topology of the highest parent of the activity associated with the longest running activity, 2) find the average elapsed time on each from/to edge of the relative topology, and 3) flag any edge that greatly (by a specified parameter) exceeds that average. The UI will color this edge red when drawing the topology map.

#### <span id="page-15-0"></span>**3.3 Real-time Predictions and Forecasts**

When the real-time Machine Learning analytic grid is running, as data is streamed into a dataset, the real-time grid will check to see if the dataset it is being streamed into has a model associated with it. If it does, the real-time grid will then check to see if the data

passes the criteria specified in the mlmodel table for that model. If it does pass the criteria, then it will be sent off to Machine Learning for either a prediction or a forecast (depending on the model type).

After Machine Learning makes the prediction or the forecast, the real-time grid will then update the streamed data with the prediction or forecast along with the confidence of the prediction or forecast. It will create two properties: predicted-<target> and confidence- <target>, where <target> is the target entry in the mlmodel table.

The real-time grid will also determine whether the streamed data is anomalous. If it is, it will update a property called anomaly-<target>, where <target> is the target entry in the mlmodel table.

Anomalies will be determined as follows:

**Non-timeseries string targets**: if the streamed value does not match the predicted (expected) value, then it is marked as anomalous.

**Non-timeseries numeric target**: if the streamed value either exceeds or falls below the expected value by more than the amount specified in the anomaly margin field for the mlmodel entry, it is marked as anomalous.

**Timeseries**: if the streamed value falls either above the high or below the low forecasted values, it is marked as anomalous.

<span id="page-17-0"></span>Although we have spent a great deal of time and effort accounting for all different type of error scenarios, errors may still occur. Please see the following troubleshooting charts that provide how to resolve errors that may occur.

### <span id="page-17-1"></span>**4.1 What can go wrong while training?**

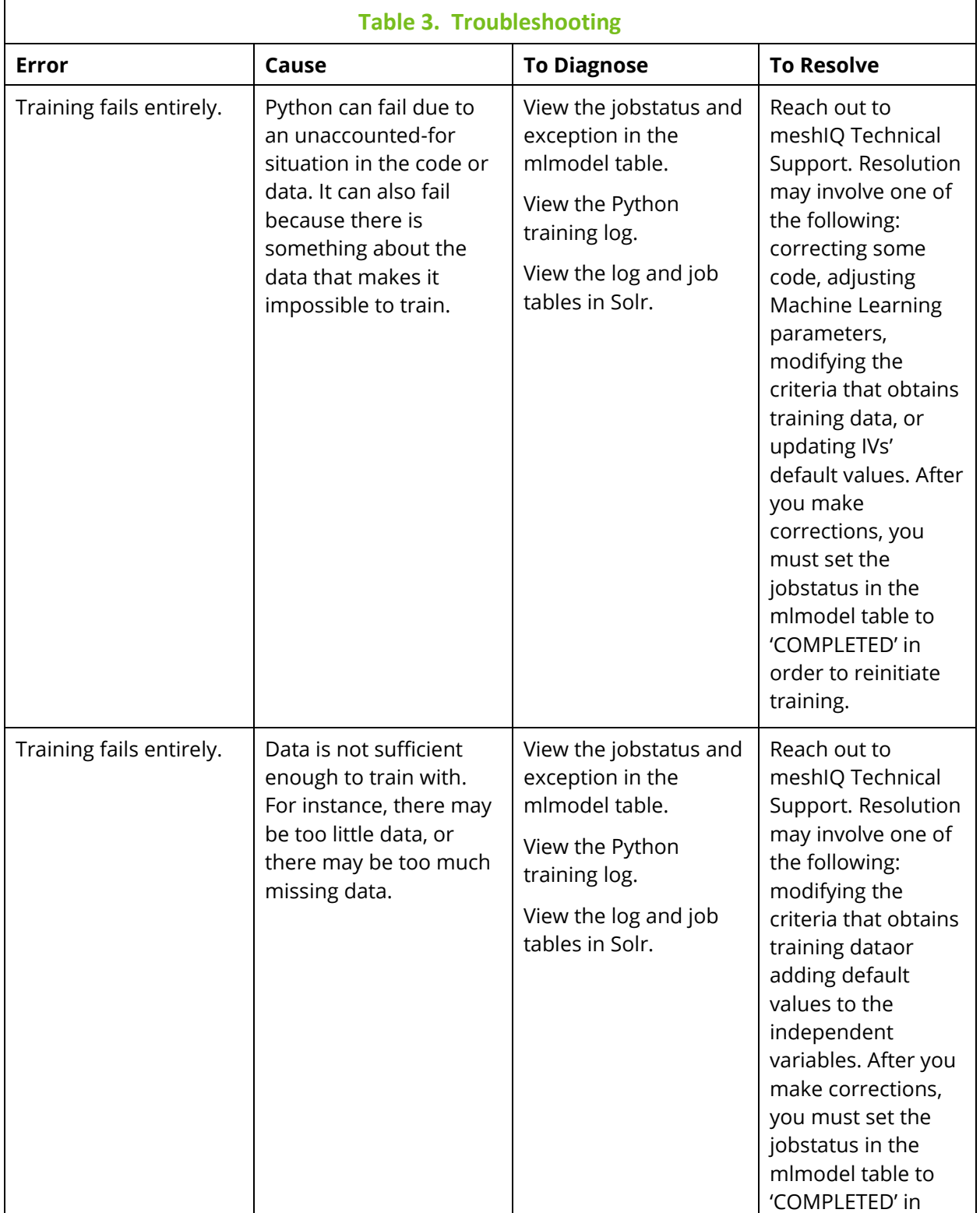

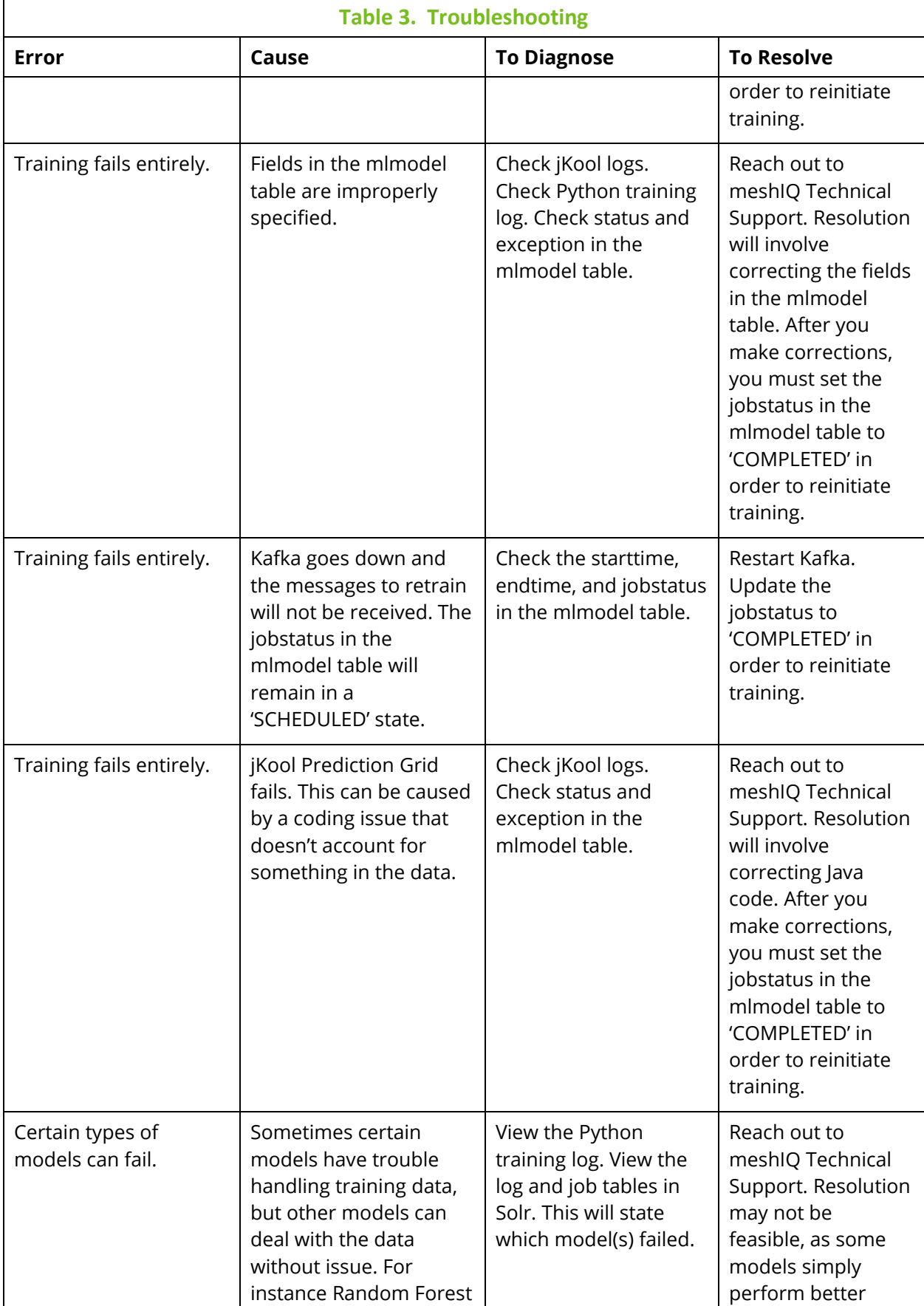

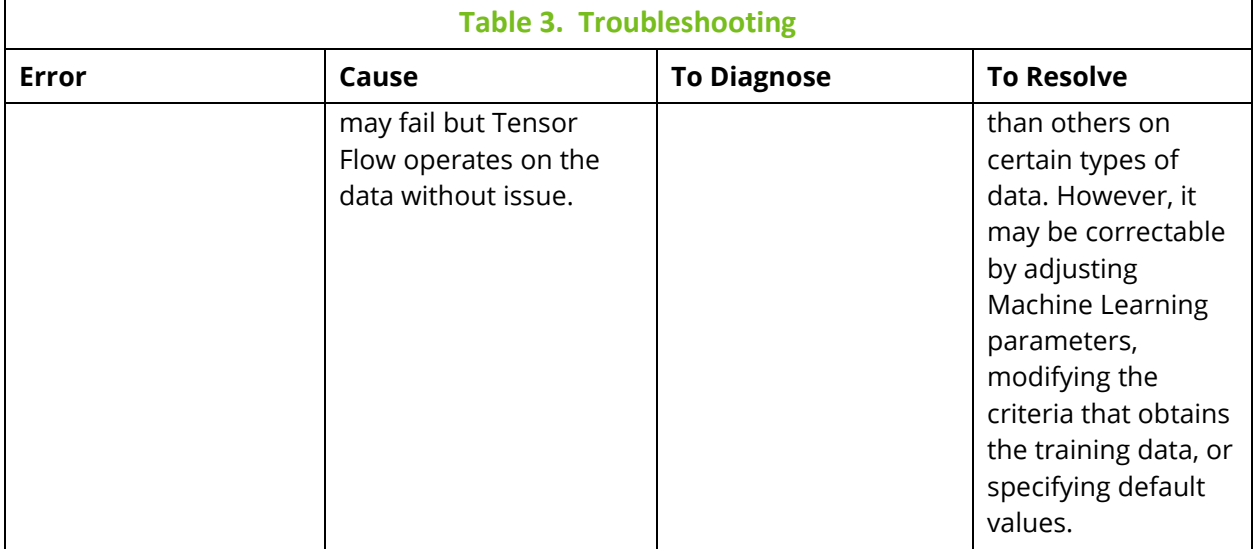

#### <span id="page-19-0"></span>**4.2 What can go wrong while running Machine Learning Queries?**

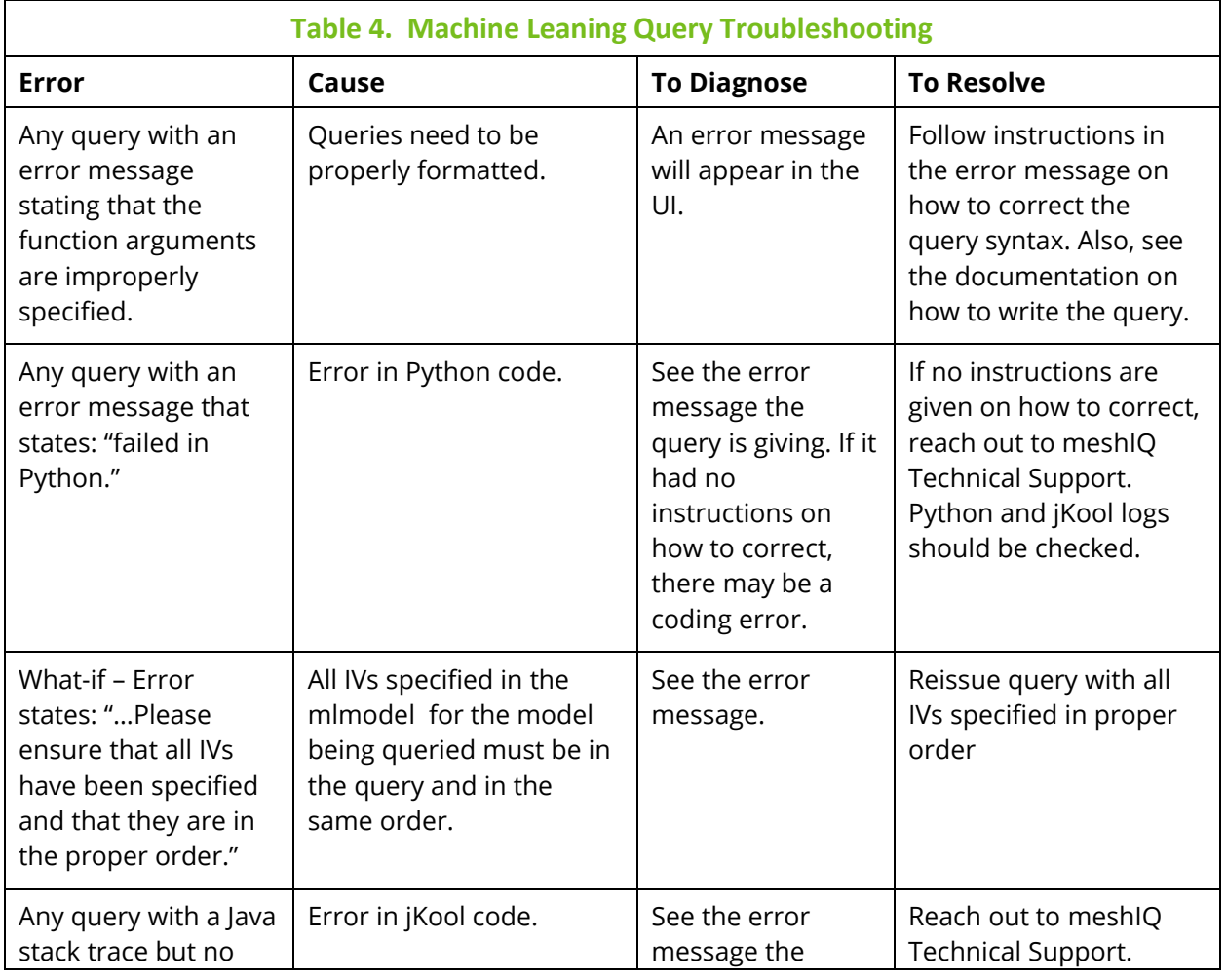

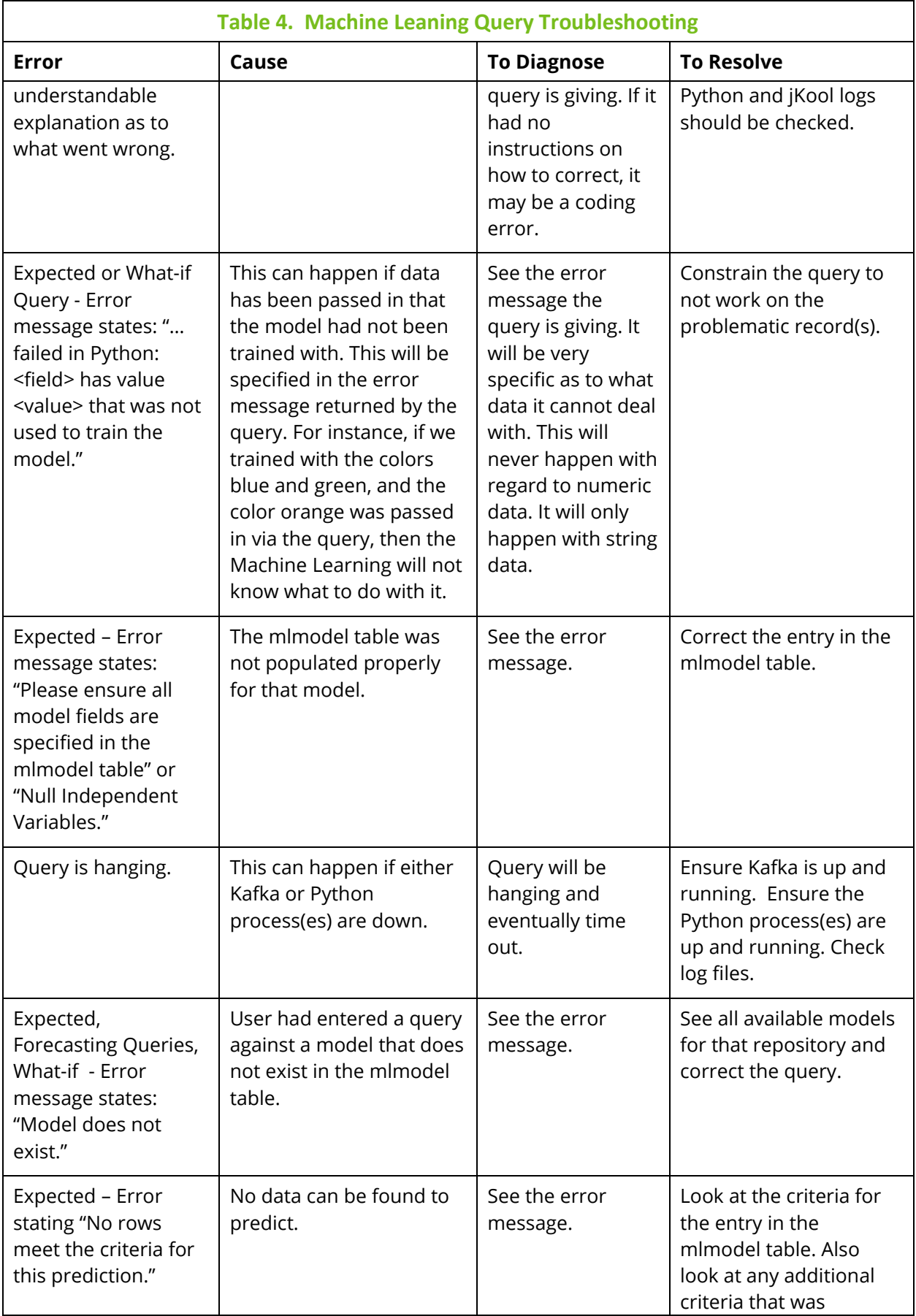

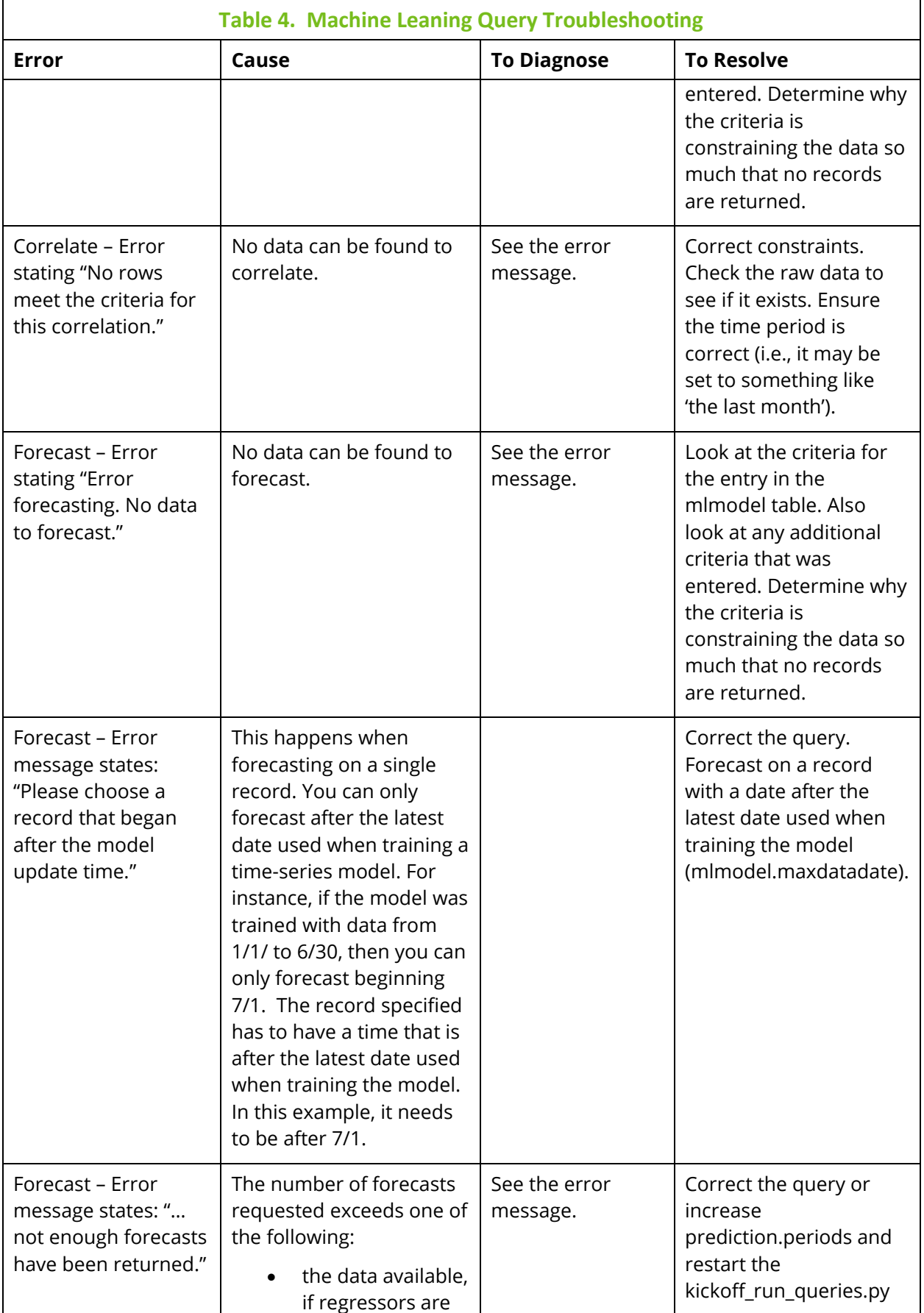

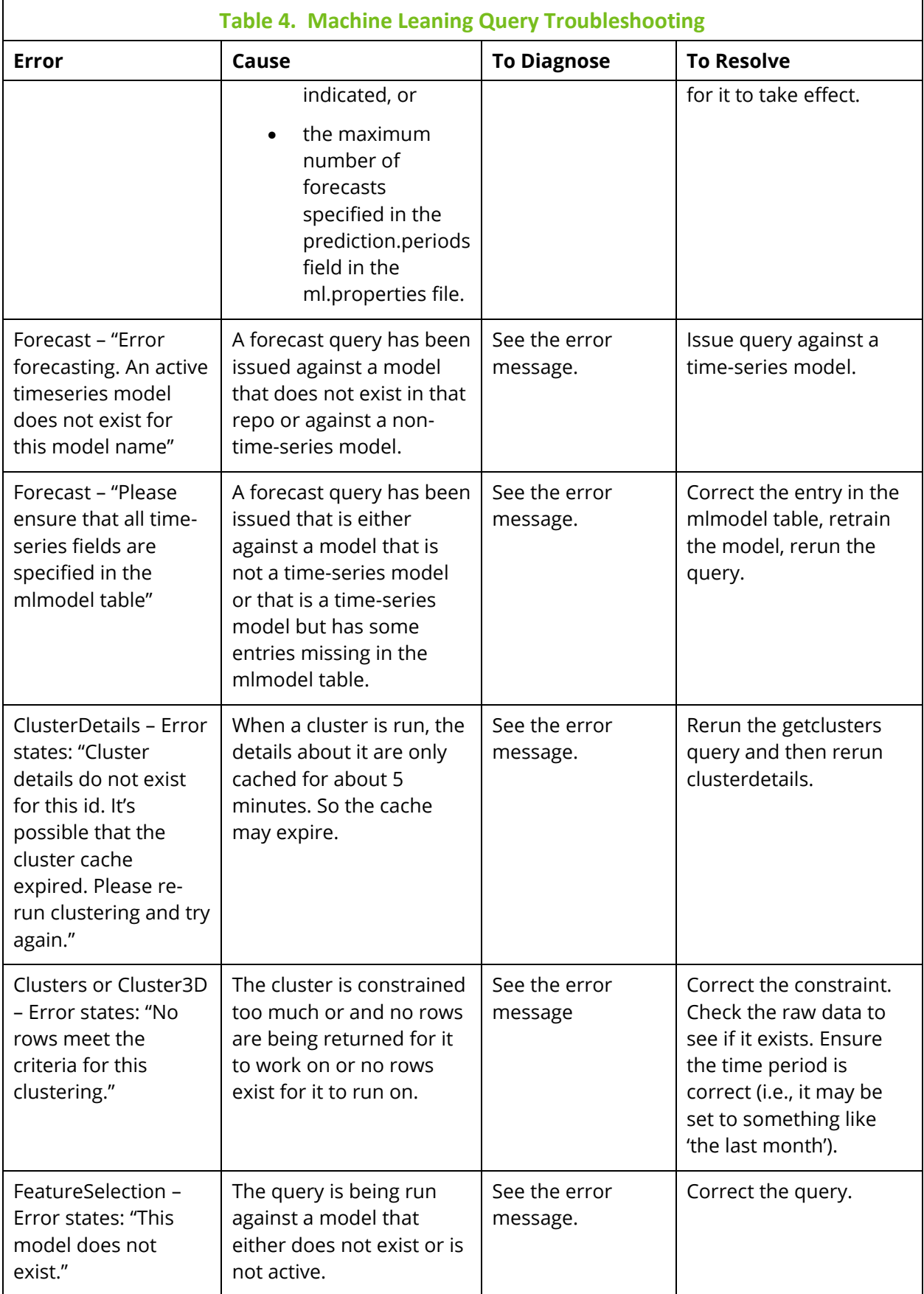

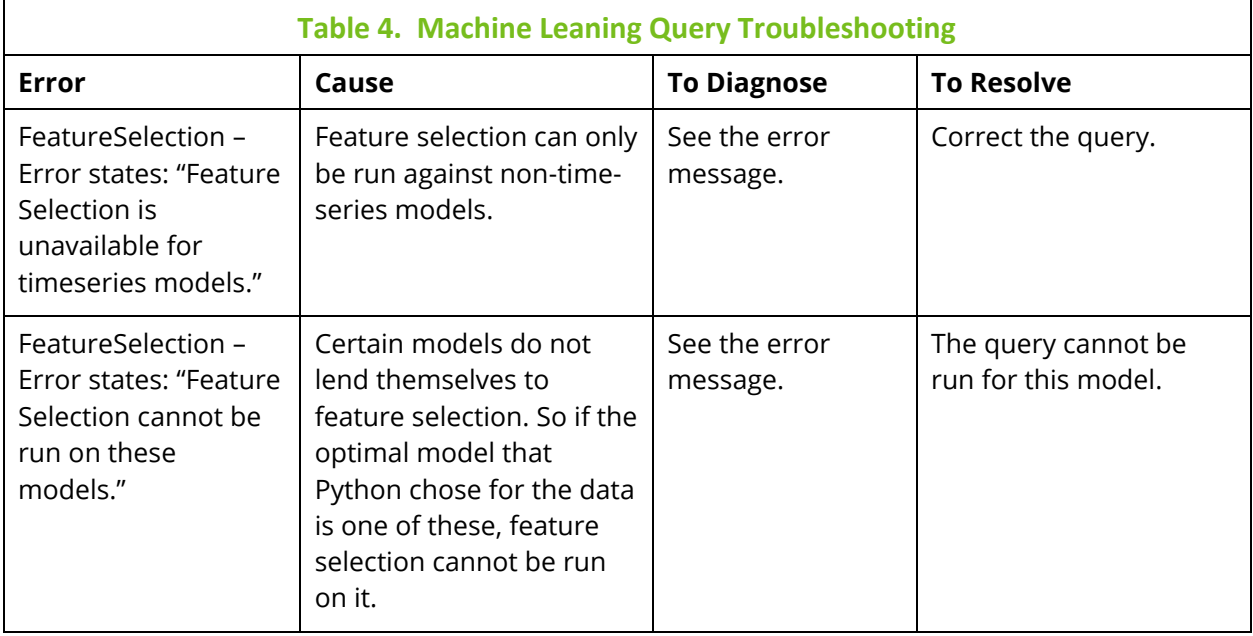

### <span id="page-24-0"></span>**4.3 What can go wrong with real-time predictions?**

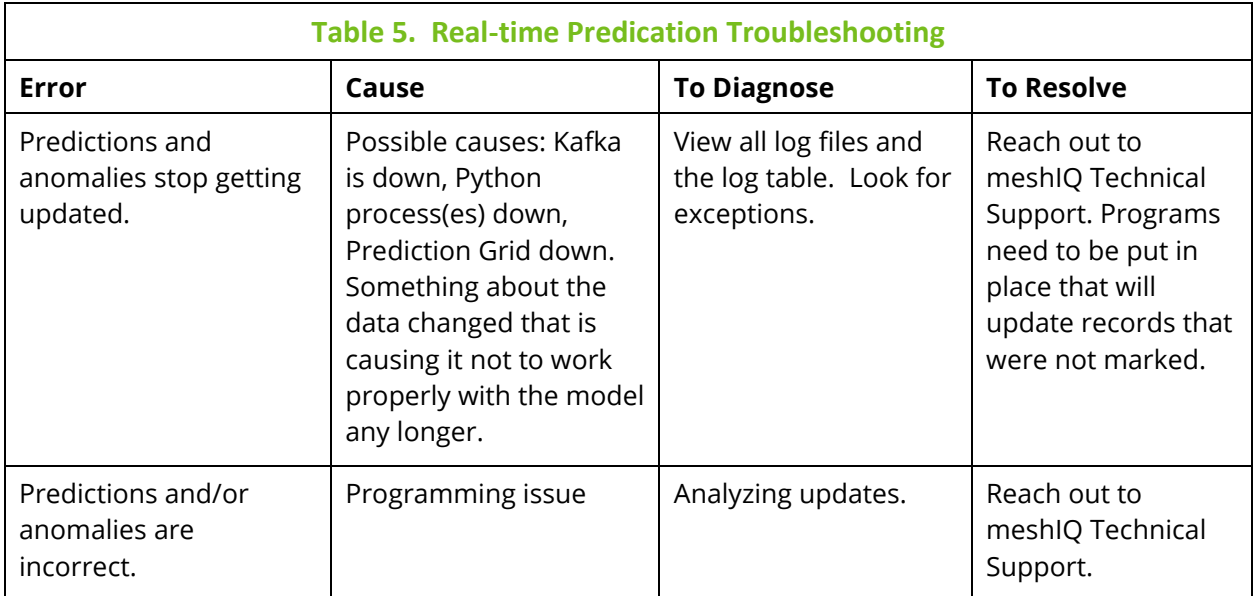